View | Tool Windows | Bean Validation

This window is available only for modules with a Bean Validation facet.

The Bean Validation tool window provides a categorized hierarchical view of your bean validation resources. These include the appropriately annotated Java sources as well as xml validation descriptors and constraint mappings.

At the top of the hierarchy are your modules. One level below are categories.

The main categories are constraints, constraint validators and constraints mappings. You can show or hide the categories using the toolbar buttons. You can also open the elements shown in the tool window in the editor.

- Toolbar
- **Paramele in the editor**

## Toolbar

Use the toolbar buttons to show or hide the corresponding show\_hide\_what. All the buttons are toggles that enable or disable displaying a category.

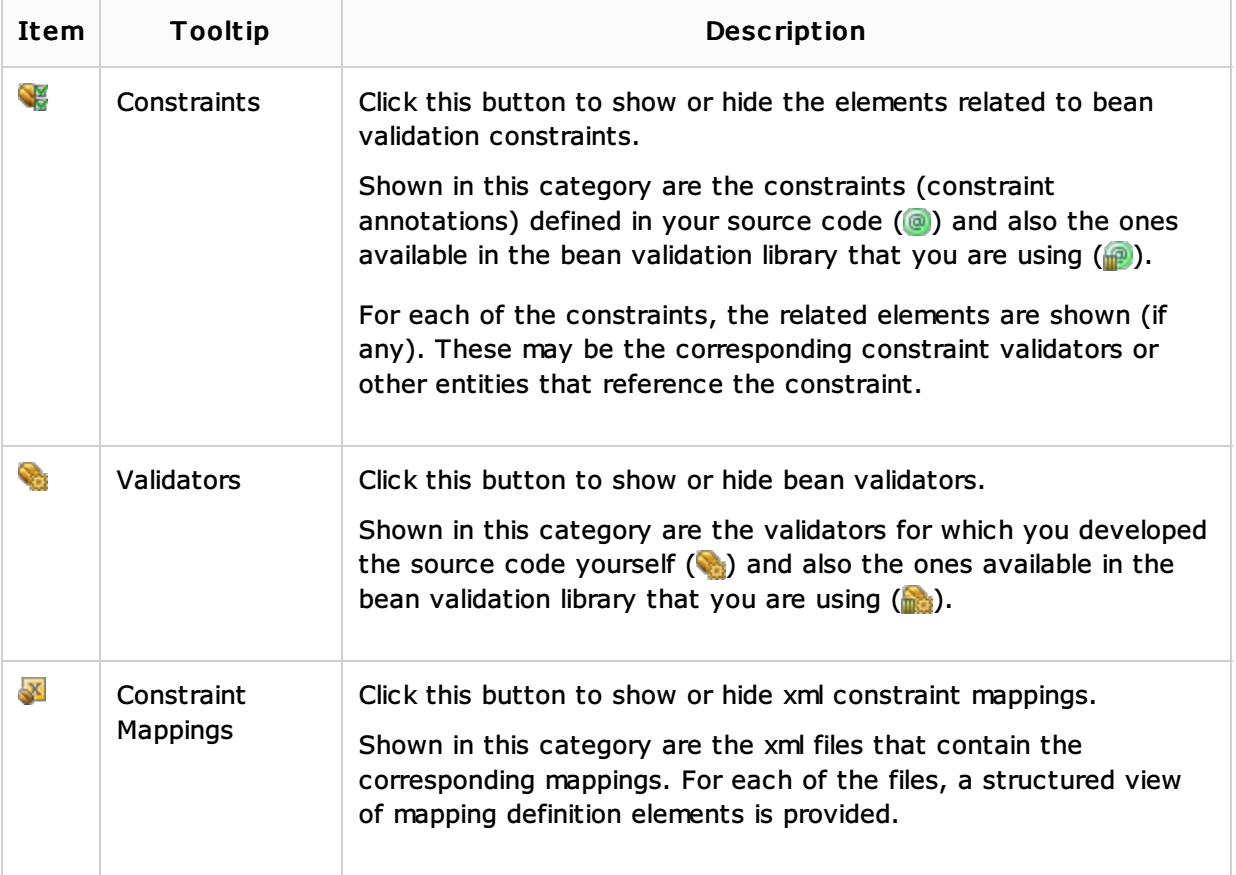

## Opening elements in the editor

You can open the elements shown in the Bean Validation tool window in the editor. To do that, select the element of interest and press **F4**.

To open the elements which are the "leaves" of the tree (i. e. the ones at the bottom of the hierarchy), you can also use a double click.

## Getting Started:

**IntelliJ IDEA Tool Windows** 

## Web Resources:

■ Developer Community &